# Cheatography

# Sonic Pi Keyboard Shortcuts by 444B [\(Iam444b\)](http://www.cheatography.com/iam444b/) via [cheatography.com/134888/cs/27871/](http://www.cheatography.com/iam444b/cheat-sheets/sonic-pi)

### **Conventions**

**In this sheet, we use these conventions** Meta is either Alt on **Windows/Linux** or Cmd on **Mac**.

#### A Strikethrough has been made on

commands that were tested on Windows 10 and found to not operate as per the original documentation

Examples of how to use this document:

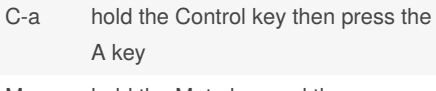

- M-r hold the Meta key and then press the R key
- S-M-z hold the Shift key, then press Meta key, then the z key
- C-M-f hold the Control key, then press Meta key, then the f key

Part of the notion of consistency is the naming of shortcuts. In Sonic Pi we use the names Control and Meta to refer to the two main combination keys. On all platforms Control is the same. However, on Linux and Windows, Meta is actually the Alt key while on Mac Meta is the Command key. For consistency we'll use the term Meta - just remember to map that to the appropriate key on your operating system.

## **Main Application Manipulation**

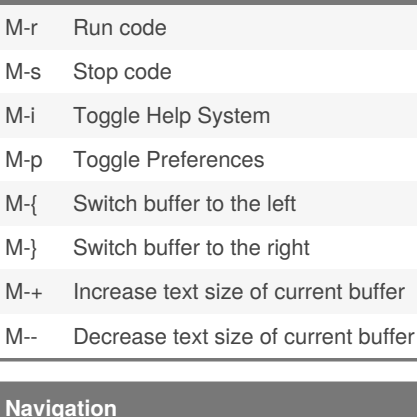

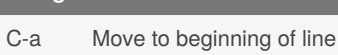

- C-e Move to end of line
- C-p Move to previous line
- C-n Move to next line

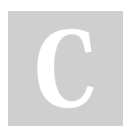

## By **444B** (Iam444b) [cheatography.com/iam444b/](http://www.cheatography.com/iam444b/)

**Navigation (cont)**

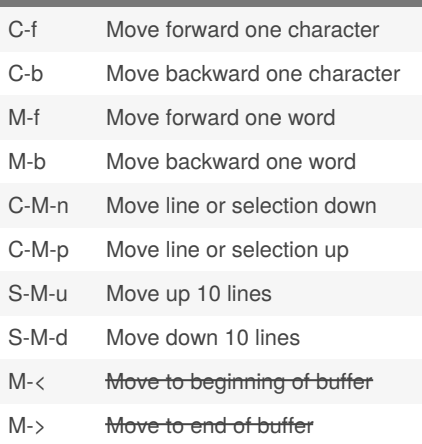

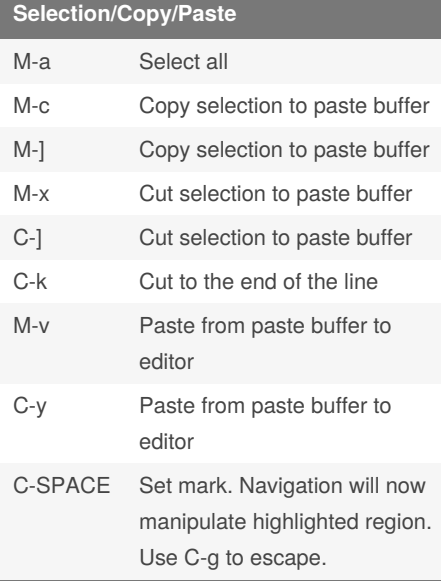

# **Text Manipulation**

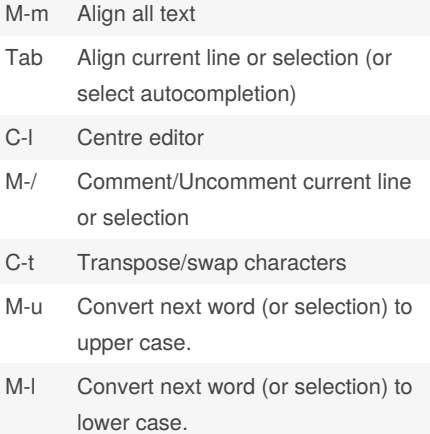

Published 7th May, 2021. Last updated 7th May, 2021. Page 1 of 1.

Sponsored by **Readable.com** Measure your website readability! <https://readable.com>

#### **Deletion**

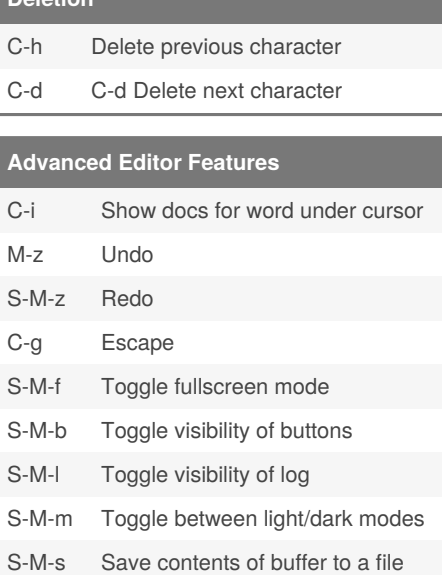

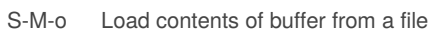